### **№ОРД-ОЗ-22**

### **Федеральное государственное бюджетное образовательное учреждение высшего образования «Северо-Осетинская государственная медицинская академия» Министерства здравоохранения Российской Федерации**

**Кафедра химии и физики**

### **УТВЕРЖДЕНО**

Протоколом заседания центрального координационного учебно-методического совета «22» марта 2022 г., протокол №4

### **ФОНД ОЦЕНОЧНЫХ СРЕДСТВ**

### **ЦИФРОВЫЕ ТЕХНОЛОГИИ И ИНФОРМАЦИОННЫЕ ТЕХНОЛОГИИ В МЕДИЦИНЕ**

основной профессиональной образовательной программы высшего образования – программы ординатуры по специальности 31.08.71 Организация здравоохранения иобщественное здоровье, утвержденной ректором ФГБОУ ВО СОГМА Минздрава России 31.08.2020г

**Рассмотрено и одобрено на заседании кафедры от «16» марта 2022 г., протокол № 4**

**Зав кафедрой Химии и физики д.х.н., проф.**

 $\frac{1}{2}$ 

**Р.В. Калагова**

## **СТРУКТУРА ФОС**

- 1. Титульный лист
- 2. Структура ФОС
- 3. Рецензия на ФОС
- 4.Паспорт оценочных средств

# 5.*Комплект оценочных средств:*

- тестовые задания

-вопросы к зачету (<sup>с</sup> титульным листом <sup>и</sup> оглавлением),

- билеты к зачету

### **Паспорт фонда оценочных средств по дисциплине**

### «**Цифровые технологии и информационные технологии в медицине**»

### для специальности 31.08.71 организация здравоохранения и общественное здоровье

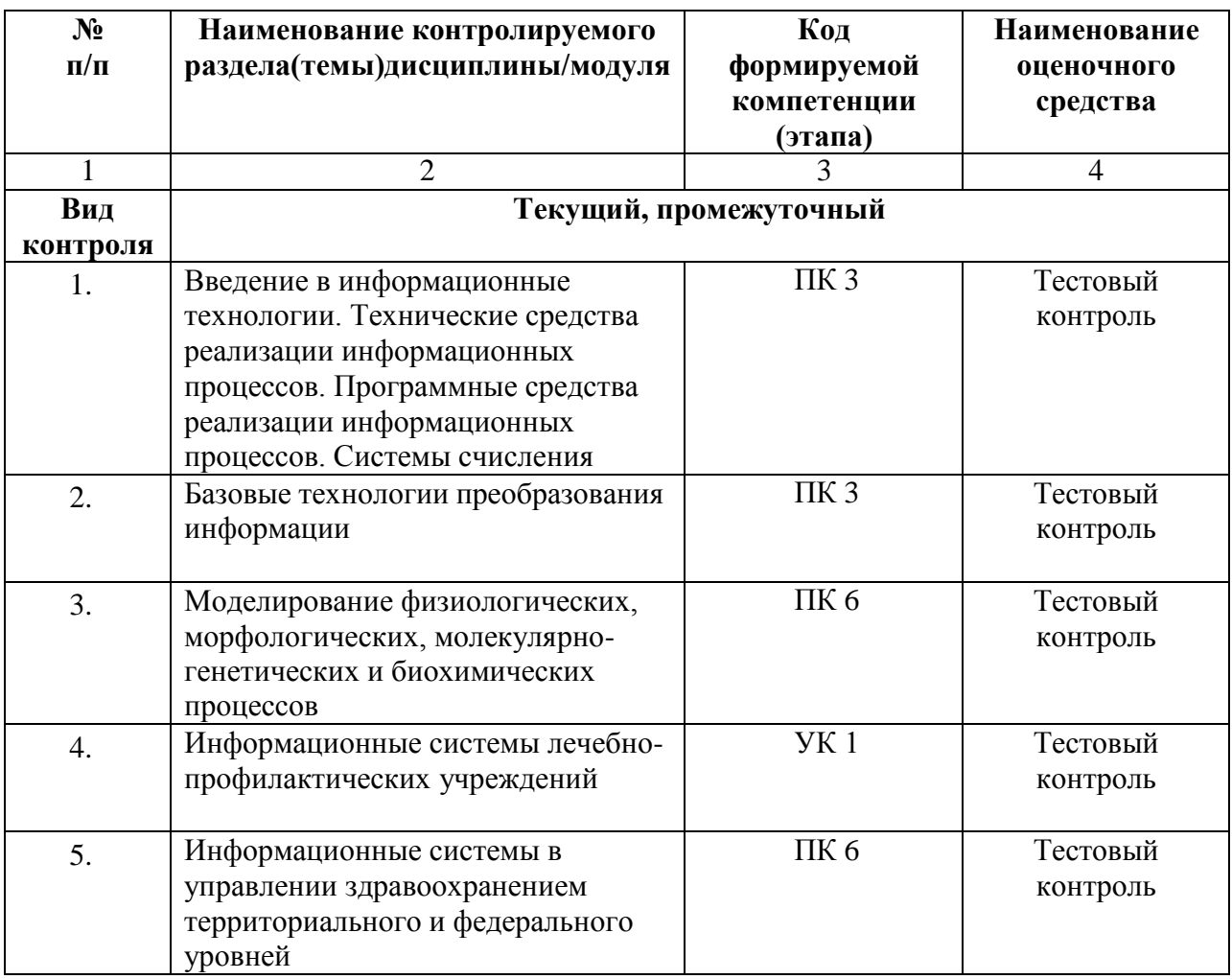

\*Наименование контролируемого раздела (темы) или тем (разделов)дисциплины/ производственной практики берется из рабочей программы.

## **ФЕДЕРАЛЬНОЕ ГОСУДАРСТВЕННОЕ БЮДЖЕТНОЕ ОБРАЗОВАТЕЛЬНОЕ УЧРЕЖДЕНИЕ ВЫСШЕГО ОБРАЗОВАНИЯ «СЕВЕРО-ОСЕТИНСКАЯ ГОСУДАРСТВЕННАЯ МЕДИЦИНСКАЯ АКАДЕМИЯ» МИНИСТЕРСТВА ЗДРАВООХРАНЕНИЯ РОССИЙСКОЙ ФЕДЕРАЦИИ**

#### **РЕЦЕНЗИЯ**

#### **на фонд оценочных средств**

#### **по Шифровые технологии и информационные технологии в медицине** (название дисциплины/учебной/производственной практики- выбрать необходимое)

**для** \_\_\_\_\_\_\_\_\_\_\_\_\_\_\_\_\_\_ординаторов**\_**1 года обучения \_

(студенты/ординаторы/слушатели – выбрать необходимое) (курс/год обучения ординаторов)

#### **по специальности** 31.08.71 Организация здравоохранения и общественное здоровье. (код/название)

Фонд оценочных средств составлен на кафедре химии и физики на основании рабочей программы дисциплины «Цифровые технологии и информационные технологии в медицине» и соответствуют требованиям ФГОС ВО по специальности 31.08.71 Организация здравоохранения и общественное здоровье.

Фонд оценочных средств утвержден на заседании Центрального координационного учебно-методического совета и скреплен печатью учебнометодического управления. Фонд оценочных средств включает в себя банк тестовых заданий и вопросы для проведения итогового зачета по дисциплине.

Банк тестовых заданий включает в себя тестовые задания и шаблоны ответов. Все задания соответствуют рабочей программе дисциплины «Цифровые технологии и информационные технологии в медицине» и охватывают все её разделы. Количество тестовых заданий составляет от 20 до39.

Количество билетов для проведения зачета по дисциплине «Цифровые технологии и информационные технологии в медицине» составляет 10, что достаточно для проведения итогового зачета. Содержание вопросов относится к различным разделам программы, позволяющее более полно охватить материал учебной дисциплины.

Замечаний к рецензируемому фонду оценочных средств нет.

В целом, фонд оценочных средств по дисциплине «Цифровые технологии и информационные технологии в медицине» способствует качественной оценке уровня владения обучающимися универсальными и профессиональными компетенциями.

Рецензируемый фонд оценочных средств по дисциплине «Цифровые технологии и информационные технологии в медицине» может быть рекомендован к использованию для промежуточной аттестации для ординаторов 1 года обучения по специальности 31.08.71 Организация здравоохранения и общественное здоровье.

#### Рецензент:

Председатель ЦУМК естественнонаучных и Н.И. Боциева математических дисциплин с подкомиссией по экспертизе CTBF оценочных средств, доцент ВЕРНО: специалист по кадрам отдела ОТДЕЛ КАДРОВ кадров и документооборота ФГБОУ ВО СОГМА Минздрава России документосборот. Driveta C.A 20 **RV** 

### **ФЕДЕРАЛЬНОЕ ГОСУДАРСТВЕННОЕ БЮДЖЕТНОЕ ОБРАЗОВАТЕЛЬНОЕ УЧРЕЖДЕНИЕ ВЫСШЕГО ОБРАЗОВАНИЯ «СЕВЕРО-ОСЕТИНСКАЯ ГОСУДАРСТВЕННАЯ МЕДИЦИНСКАЯ АКАДЕМИЯ» МИНИСТЕРСТВА ЗДРАВООХРАНЕНИЯ РОССИЙСКОЙ ФЕДЕРАЦИИ**

#### **РЕЦЕНЗИЯ**

#### **на фонд оценочных средств**

**по** \_\_\_\_\_\_Цифровые технологии и информационные технологии в медицине\_\_\_\_\_\_ (название дисциплины/учебной/производственной практики- выбрать необходимое)

**для** \_\_\_\_\_\_\_\_\_\_\_\_\_\_\_\_\_\_ординаторов**\_**1года обучения \_

(студенты/ординаторы/слушатели – выбрать необходимое) (курс/год обучения ординаторов)

#### **по специальности** 31.08.71 Организация здравоохранения и общественное здоровье. (код/название)

Фонд оценочных средств составлен на кафедре химии и физики на основании рабочей программы дисциплины «Цифровые технологии и информационные технологии в медицине» и соответствуют требованиям ФГОС ВО по специальности 31.08.71 Организация здравоохранения и общественное здоровье.

Фонд оценочных средств утвержден на заседании Центрального координационного учебно-методического совета и скреплен печатью учебнометодического управления. Фонд оценочных средств включает в себя банк тестовых заданий и вопросы для проведения итогового зачета по дисциплине.

Банк тестовых заданий включает в себя тестовые задания и шаблоны ответов. Все задания соответствуют рабочей программе дисциплины «Цифровые технологии и информационные технологии в медицине» и охватывают все её разделы. Количество тестовых заданий составляет от 20 до39.

Количество билетов для проведения зачета по дисциплине «Цифровые технологии и информационные технологии в медицине» составляет 10, что достаточно для проведения итогового зачета. Содержание вопросов относится к различным разделам программы, позволяющее более полно охватить материал учебной дисциплины.

Замечаний к рецензируемому фонду оценочных средств нет.

В целом, фонд оценочных средств по дисциплине «Цифровые технологии и информационные технологии в медицине» способствует качественной оценке уровня владения обучающимися универсальными и профессиональными компетенциями.

Рецензируемый фонд оценочных средств по дисциплине «Цифровые технологии и информационные технологии в медицине» может быть рекомендован к использованию для промежуточной аттестации для ординаторов 1 года обучения по специальности 31.08.71 Организация здравоохранения и общественное здоровье.

#### Репензент:

Доцент кафедры «Информационные технологии

NATOROMALIADHE PERSONOTION овРАБолотаева И.И.

**Кафедра биологической химии**

**УТВЕРЖДЕНО**

**Протоколом заседания Цикловойучебнометодической комиссии от «28» августа 2020 г. № 1**

### **ТЕСТОВЫЕ ЗАДАНИЯ**

### **ЦИФРОВЫЕ ТЕХНОЛОГИИ И ИНФОРМАЦИОННЫЕ ТЕХНОЛОГИИ В МЕДИЦИНЕ**

основной профессиональной образовательной программы высшего образования – программы ординатуры по специальности 31.08.71 Организация здравоохранения иобщественное здоровье, утвержденной ректором ФГБОУ ВО СОГМА Минздрава России 31.08.2020г

**Рассмотрено и одобрено на заседании кафедры от «16» марта 2022 г., протокол № 4**

**Зав кафедрой Химии и физики д.х.н., проф.**

 $\frac{1}{2}$ 

**Р.В. Калагова**

### **Оглавление**

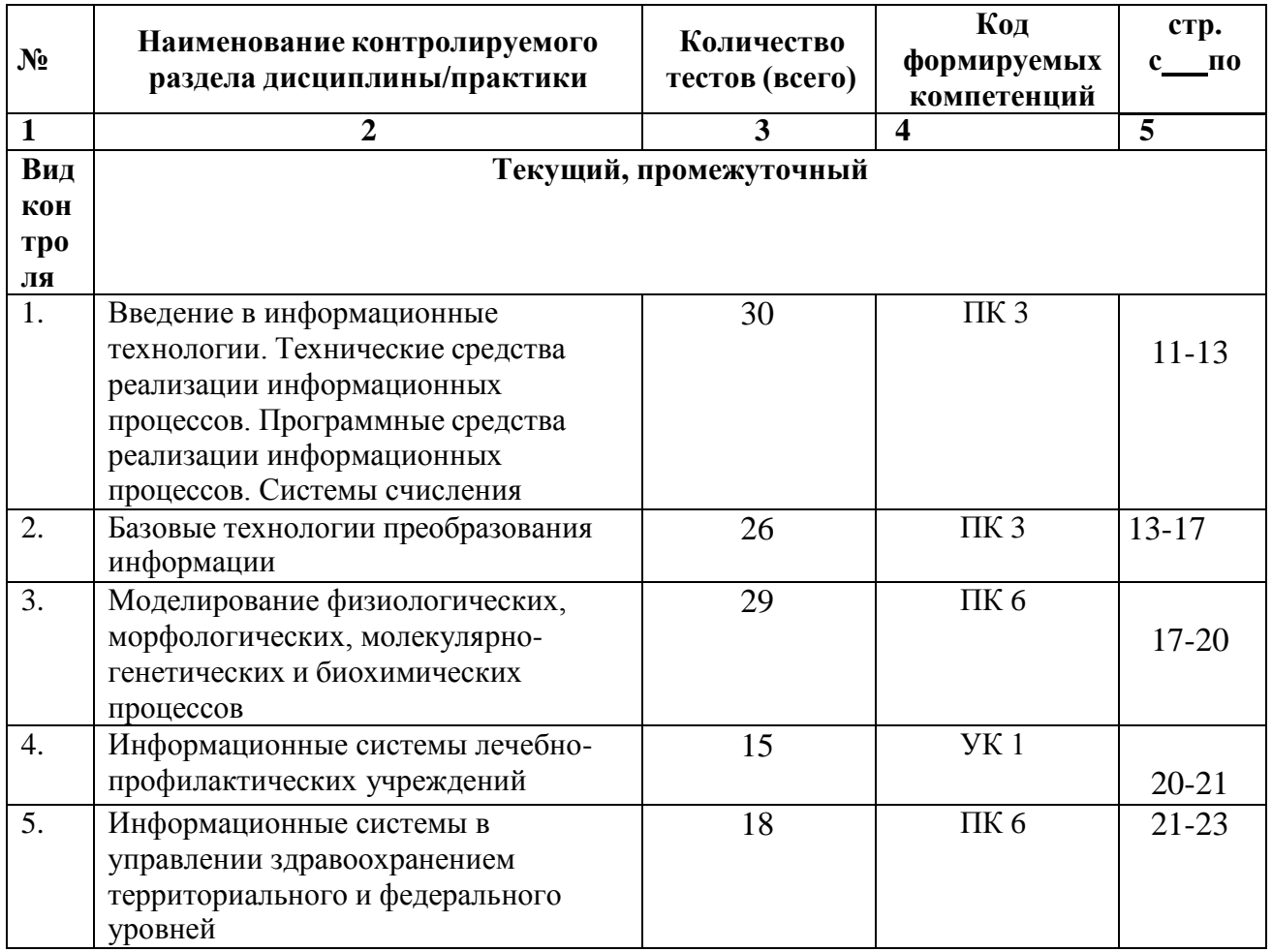

 Наименование контролируемого раздела или тем дисциплины/учебной/производственной практики берется из рабочей программы.

 Выписка из протокола заседания кафедры об алгоритме формирования теста для каждого вида тестирования (1 раз <sup>в</sup> год).

 Выписка из протокола заседания кафедры с записями об актуализации (внесение изменений, аннулирование, включение новых оценочных средств)(1 раз в год).

 Выписка из протокола заседания Цикловой учебно-методической комиссии об утверждении оценочных средств (по мере необходимости).

### ТЕСТОВЫЕ ЗАДАНИЯ

### Тема 1 Программные средства реализации информационных процессов.

Microsoft Word. Базовые технологии работы с текстовой информацией. Первичное форматирование документа в редакторе MS Word

1. Для создания параметров страницы используют команду строки Меню: Файл-Параметры страницы

Разметка страницы-Параметры страницы

√ Разметка страницы-Ориентация

Формат-Параметры страницы

2. Документ Microsoft Word - это файл с расширением:

txt ppt

 $xls$ 

- $\checkmark$  doc
- 3. Для того, чтобы выделить строку текста с помощью мыши необходимо щелкнуть мышью: слева от строки текста
	- √ справа от строки текста внутри строки текста
- 4. Перемещение по документу производится с помощью клавиш:
	- PgUp
	- $\checkmark$  PgUp Ctrl+Home, Ctrl+End, PgDn Ctrl+Home, Ctrl+End PgDn, PgUp
- 5. Для оформления внешнего вида текстовой информации документа используется:
	- √ вкладка ленты Главная и в диалоговом окне Абзац
	- √ вкладка ленты Главная и в диалоговом окне Шрифт вкладка ленты Главная и в диалоговом окне Стили панель инструментов «Стандартная»

#### 6. Microsoft Word- это:

- графический редактор
- текстовый процессор
	- табличный процессор
- 7. Для выравнивания абзаца по ширине используют набор сочетаний клавиш:
	- $\checkmark$  Ctrl + J
		- $Ctrl + L$
		- $Ctrl + R$
		- $Ctrl + E$
- 8. Курсор, предназначенный для индикации текущей точки вставки текста называется:
	- Клавиатурным Текстовым Графическим
- 9. Для быстрого перемещения курсора ввода по документу используют курсор мыши: Клавиатурный
	- Графический
	- √ текстовый

10. Для более точной настройки бегунков масштабной линейки при перетаскивании используют клавишу:

 $\checkmark$  Alt

- Tab Shift Ctrl
- *11. Кнопки, располагающиеся в верхнем правом углу окна приложения - это*
	- кнопки управления окном системное меню панель инструментов строка Меню
- *12. Что означает сочетание клавиш Ctrl+N:*
	- создание нового документа открытие существующего документа вывод на печать сохранение документа
- *13. Что означает сочетание клавиш Ctrl+F12:* вывод на печать сохранение документа создание документа
	- открытие существующего документа
- *14. Для визуального сопоставления текстовой информации на экране используется:* полосы прокрутки статусная строка рабочая область
	- масштабная линейка
- *15. Размер шрифта измеряется в:* Миллиметрах пикселях
	- Пунктах Сантиметрах
- *16. Для ввода текста в произвольное место рабочей области необходимо:*
	- сделать одинарный щелчок правой кнопкой мыши
	- сделать одинарный щелчок левой кнопкой мыши в этой точке и ввести текст
	- сделать двойной щелчок левой кнопкой мыши
- *17. Форматирование символов в Word-е осуществляется командой:*
	- Файл
	- Сервис Формат
	- Вставка
- *18. Для выравнивания абзаца по центру используют набор сочетаний клавиш:*
	- $Ctrl + R$  $\checkmark$  Ctrl + E  $Ctrl + J$ 
		- $Ctrl + L$
- *19. Для установки расстановки переносов в документах используют команду:*
	- Разметка страницы Вставка Главная
		- Формат
- *20. Для проведения двойных горизонтальных линий необходимо:*
	- На пустой строке набрать три раза символ "равно" и нажать Enter На пустой строке набрать "- - -" и нажать Enter
- *21. Масштабные линейки используются:*
	- для форматирования абзацев (задания отступа, выступа, левой и правой границы)
	- для возможности размещения текста в строго определенных местах от левого и правого краев бумаги
	- для изменения полей страницы для установки межстрочного интервала
- *22. Укажите правильные сочетания клавиш:*
	- $\checkmark$  Вырезать текст CTRL+X Вырезать текст - CTRL+W
	- Копировать текст CTRL+C Копировать текст - CTRL+I
	- $\checkmark$  Вставить текст CTRL+V
	- Сохранить документ CTRL+S
	- Открыть документ CTRL+O
	- Создать новый документ CTRL+N
- *23. Для расстановки переносов необходимо вызвать меню:*
	- вкладку Разметка страницы ленты, в группе Параметры страницы щелкните на кнопке Расстановка переносов.

вкладку Вставка ленты, в группе Параметры страницы щелкните на кнопке Расстановка переносов.

вкладку Главная ленты, в группе Параметры страницы щелкните на кнопке Расстановка переносов.

*24. Инструмент Внешние границы, для проведения линий сверху и снизу абзаца, расположен на панели* инструментов:

- Шрифт
- Абзац Структура Таблицы и границы

*25. Для проведения одинарных и двойных горизонтальных линий при вводе необходимо на пустой* строке набрать:

- $\checkmark$  --- и нажать Enter
	- -- и нажать Enter
- $\checkmark$  = = и нажать Enter
	- --- и нажать  $CTRL +$  Enter
- *26. Для установки междустрочного интервала необходимо активировать пункт меню:* Шрифт
	- Абзац

Разметка страницы

- *27. Ориентация страницы (книжная и альбомная) устанавливается в пункте меню:*
	- Шрифт
	- Абзац Разметка страницы
- *28. Существуют следующие основные виды выравнивание текста:*
	- по левому краю
		- по верхнему краю
	- по правому краю
	- по ширине
	- по высоте
	- по центру
- *29. Для отмены или повтора действий пользователя существуют следующие сочетания клавиш*  $\checkmark$  CTRL + Z
- 30. Чтобы изменить интервал между символами, необходимо вызвать пункт меню: √ вкладку Шрифт одноименного окна
	- инструменты группы Абзац вкладки Главная на ленте
	- √ инструменты группы Шрифт вкладки Главная на ленте

#### ТЕМА 2 Информационные технологии обработки табличной информации на базеЕхсеl. Работа с блоками информации. Контроль ввода данных в ячейку. Поиск и замена информации. Сортировка и фильтрация данных.

- 1. Список должен (выберите правильные варианты):
	- √ целиком помещаться на одном листе excel
	- √ первая строка таблицы должна содержать имена полей содержать ровно 65535 строк и 256 столбцов каждая ячейки одного столбца должны содержать разную по типу данных и по содержанию информацию
- 2. Запись списка, содержащая определенную информацию называется...
	- заголовком списка
	- элементом списка нет правильного ответа строкой списка ячейкой списка
- 3. Что должна содержать первая строка списка?
	- заголовок списка
	- пустые ячейки
	- √ имена полей нет правильного ответа
- 4. Какие из перечисленных функций являются функциями подведения итогов?
	- ✔ **СУММ СУММЕСЛИ**
	- $\checkmark$  CHET
	-
	- $\checkmark$  ПРОИЗВЕД <br/> $\checkmark$  СЧЕТЗ ЕСЛИ ОКРУГЛ
	- $\checkmark$  CP3HAY
	- √ ДИСП СЧЕТЕСЛИ
- 5. Укажите порядок получения итогов в списке:

1. обеспечить выборку значений по произвольным критериям (включить автофильтр) 3. воспользоваться функцией ПРОМЕЖУТОЧНЫЕ. ИТОГИ для подведения итогов 2. присвоить списку определенное имя

- 6. Для получения итоговых накопительных ведомостей необходимо воспользоваться средством...
	- $\checkmark$  Данные Структура Промежуточные итоги Вставка --> Данные --> Итоги Правка --> Итоги... Данные --> Итоги...
	- 7. Первым аргументом функции ПРОМЕЖУТОЧНЫЕ.ИТОГИ является...

наименование списка, по которому необходимо рассчитывать итоги ссылка на диапазон ячеек

- √ число от 1 до 11, определяющее одну из функций подведения итогов диапазон ячеек
- 8. Элемент списка это

столбен в таблине

заголовок списка ячейка таблицы запись списка

- строка в таблице
- *9. Каким требованиям должен отвечать список?*
	- Первая строка таблицы должна содержать имена полей нет правильного ответа
	- Должен целиком помещаться на одном листе Excel
	- Ячейки одного столбца должны содержать однородную по типу данных и по содержанию информацию
- *10. Как установить автофильтр?*
	- Сервис --> Фильтр --> Автофильтр
	- Данные --> Фильтр --> Автофильтр
	- Данные --> Автофильтр
	- Данные Сортировка и фильтр Фильтр Главная – Редактирование – Сортировка и фильтр – Фильтр
- *11.Для того, чтобы присвоить списку определенное имя необходимо (укажите правильный порядок):*
	- 4.Нажать **Ok**
	- 2.Вставка --> Имя --> Присвоить или Ctrl + F3
	- 3.ввести без пробелов в поле имя диапазона
	- 1.выделить область ячеек списка вместе со строкой заголовков полей
- *12. Как функция используется для подведения итогов в отфильтрованном списке?*
	- ПРОМЕЖУТОЧНЫЕ.ИТОГИ СПИСОК.ПРОМЕЖУТОЧНЫЕ.ИТОГИ ФИЛЬТР.ИТОГИ ИТОГИ
- *13. Максимальный размер списка…*
	- 256 строк и 256 столбцов
	- 65535 строк и256 столбцов нет ограничений 256 строк и 65535 столбцов
- *14. Сортировка – это …*
	- изменение данных
	- фильтрация данных
	- упорядочивание записей таблицы редактирование данных
	- представление данных списка в определенном порядке
	- $\checkmark$
- *15. Какие из перечисленных функций НЕ являются функциями подведения итогов?*
	- СТАНДОТКЛОНМИН
	- СЧЕТЕСЛИДИСПР ОКРУГЛСЧЕТ
	- ЕСЛИ СТАНДОТКЛОНПМАКС
	- $\checkmark$  МОДА
- *16. Как присвоить имя спискам Excel?*
	- Данные --> Имя --> Присвоить
	- Правка --> Имя --> Присвоить
	- Вставка --> Имя --> Присвоить
	- Вставка --> Ссылка --> Название
- *17. Фильтрация данных используется…*
	- для упрощения процесса поиска информации нет правильного ответа

для упрощения процесса ввода и удаления записей

- √ для отображения нужной информации для сортировки данных
- 18. Ввод данных и редактирование списков можно производить...
	- только с помощью экранной формы
	- нет правильного ответа
	- √ так же, как и для обычных таблиц Excel
- 19. Для дополнения и редактирования данных в списке необходимо выполнить команду...
	- $\checkmark$  Главная Редактирование Сортировка и фильтр Фильтр
		- Файл -- > Созлать
		- Данные --> Редактировать...
		- Правка -- > Заполнить
- 20. Технология сводных таблиц...
	- предусматривает изменение содержимого исходного списка
	- не изменяет исходный список
- 21. Фильтрация это...
	- редактирование данных
	- √ процесс выборки данных упорядочивание записей таблицы
	- ◆ отбор записей в списках
- 22. Для проведения сортировки в списке необходимо выполнить команду...
	- Office Создавать списки для сортировки и заполнения Данные --> Сортировка
	- √ Office Параметры Excel Основные параметры работы с Excel Создавать списки для сортировки и заполнения Данные --> Вставка --> Сортировка
- 23. Синтаксис функции ПРОМЕЖУТОЧНЫЕ.ИТОГИ состоит: номер функции; число1; число2; ... интервал; критерий
	- √ номер функции; ссылка1; ссылка2;... интервал; критерий; сумм интерва;
- 24. Списком или базой данных в Excel, называется...
	- таблица прямоугольной конфигурации блок информации список сводная таблица

25. Для получения итоговых накопительных ведомостей необходимо воспользоваться средством...

Данные --> Итоги...

Правка --> Итоги...

√ Данные – Структура – Промежуточные итоги Вставка -- >Данные -- >Итоги

26. Для работы в Excel со сводными таблицами существует команда:

Данные - Вставка - Таблицы - Сводная таблица.

◆ Вставка – Таблицы – Сводная таблица. Вставка - Сволная таблица. Нет верного ответа

#### ТЕМА 3 Оптимизация диагностики Моделирование. Этапы создания моделей. Оптимизация лечения.

1. Перечислите основные преимущества использования БД по сравнению страдиционным бумажным методом накопления информации.

- $\checkmark$ Компактность
- $\checkmark$ Скорость
- $\checkmark$ Оперативность Низкие энергозатраты Непротиворечивость
- 2. Перечислите особенности реляционных баз данных
	- Элементами являются таблицы, состоящие из полей (столбцов) и строк. Состоит из набора узлов, расположенных на разных уровнях, связанных между собой
	- Может быть представлена в виде объектов, расположенных на различных уровнях  $\checkmark$
	- Содержит перечень объектов одного типа

2. Какому виду формы соответствует следующее описание: при создании формы такого вида поля текущей записи будут выводиться одно за другим сверху вниз, для каждого поля будет создаваться отдельный объект «Надпись»?

Ленточная форма

- $\checkmark$ В один столбецТабличный Выровненный Сволная таблица
- 3. Укажите существующие категории пользователей базы данных.
	- √ Прикладные программисты
	- ◆ Конечные пользователи
		- Специалисты предметной области
	- √ Администраторы БД Эксперты
- 4. Укажите существующие типы баз данных.
	- Сетевые
	- $\checkmark$ Иерархические Табличные
		- Линейные
	- $\checkmark$ Реляционные Компьютерные

7. Что такое пользовательский интерфейс базы данных?

Специальное аппаратное обеспечение, обеспечивающее взаимодействие пользователя с базой ланных

- ◆ Совокупность средств ввода, вывода и взаимодействия пользователя с базой данных Набор диалоговых окон, обеспечивающих вывод сообщений о возникающих ошибках при работе пользователя с БД.
- 8. Что такое информационная система?
	- ◆ Совокупность организационных, технических, программных и информационных средств, предназначенных для сбора, хранения, обработки и выдачи необходимой информации. Компьютерная программа, основанная на базе данных, позволяющая накапливать большие объемы данных

Совокупность информации о каких-либо процессах

9. Укажите основной элемент, используемый для организации диалога базы данных с пользователем.

Макрос

- $\sqrt{}$  Okho Запрос Диаграмма
- 10. Перечислите объекты базы данных.
	- Файлы
	- Права доступа
	- Пользователи
	- √ Таблицы
	- $\checkmark$  Запросы
	- $\sqrt{\Phi}$ ормы
- 11. Какой тип баз данных является наиболее распространенным в настоящее время? Объектно-ориентированные
	- Иерархические
	- √ Реляционные Сетевые

12. Укажите правила, которые необходимо учитывать при выборе вида формы.

- При малом количестве полей исходной таблицы создается сводная таблица.
- √ При большом количестве полей таблицы создается выровненная форма или форма «в один столбен».

Для маленьких форм создается комбинация форм двух видов: одна в виде списка, другая в виде формы «в один столбец».

13. Что такое База Данных?

данные о всех возможных состояниях объекта в рассматриваемой предметной области список файлов на диске

• именованная совокупность данных, отражающая состояние объектов и их отношений в конкретной предметной области.

данные об отношении друг к другу и взаимном влиянии объектов большое скопление беспорядочных данных

14. Почему необходимо переводить информацию в электронную форму?

потому, что бумажные документы ненадежны

- потому, что это современно и актуально.
- потому, что необходимо использовать компьютеры.
- потому, что в этом случае облегчается возможность ее многократного использования и автоматизированной обработки
- 15. Укажите возможные варианты внешнего вида формы, создаваемой в Access
	- √ Ленточный
	- Пользовательский
	- √ Выровненный  $\checkmark$ Табличный
	- Произвольный Случайный

16. Перечислите основные функции системы управления базами данных.

- ◆ Контроль целостности информации.
- ◆ Осуществление контроля доступа к данным со стороны пользователей. Обеспечение взаимодействия компьютера с периферийным оборудованием. Исполнение программы, осуществляющей обращение к данным.
- Запись данных на физические носители, а также чтение этих данных.

17. Предметная область это ...

Географическая область, подвергающаяся воздействию каких-либо предметов. Наука, изучающая влияние предметов и явлений друг на друга.

√ Часть реального мира, подлежащая изучению.

Область (место) действия какого-либо предмета.

- 18. Укажите возможные способы создания форм в Access
	- С использованием модулей и макросов
	- √ С использованием мастера
	- √ С использованием конструктора С использованием программного кода

#### 19. Что такое источник данных для формы?

√ Набор данных, используемый для отображения на форме. Содержимое одной из таблиц базы данных Заголовок формы Данные о пользователе, создавшем форму и его правах безопасности.

20. Почему необходимо использовать базы данных?

- они позволяют повысить оперативность получения информации. они позволяют уменьшить энергозатраты компьютеров.
- они позволяют повысить скорость ввода информации.
- они позволяют многократно использовать хранимую информацию.
- 21. Перечислите особенности сетевых баз данных
	- Может быть представлена в виде объектов, расположенных на различных уровнях
	- Состоит из узлов, имеющих идентификаторы
	- √ Содержит как горизонтальные, так и вертикальные связи между объектами. Элементами являются таблицы, состоящие из полей (столбцов) и строк.

#### 22. Отношения между объектами предметной области это...

- Типы данных, используемые для описания столбцов таблицы
- √ Связь между таблицами БД Поля форм БД Схема таблиц БД

#### 23. Какой элемент управления, используется для организации выбора одного варианта из нескольких возможных при создании формы в режиме конструктора?

Группа переключателей

Надпись

Переключатель

√ Поле со списком

#### 24. Укажите способы перемещения элементов формы.

- √ С помощью окна свойств элемента управления
- √ С помощью мыши
	- С помощью полос вертикальной и горизонтальной прокрутки
	- С помощью панели инструментов

#### 25. Перечислите возможности конечных пользователей при взаимодействии с базой данных

- √ Выполнение задач по обработке данных, хранящихся в БД
- √ Получение доступа к БД Разработка прикладных программ

26. Перечислите секции, существующие на форме в режиме конструктора

- ◆ Заголовок формы Колонтитул Статусная строка
- ◆ Область данных

#### 27. Перечислите особенности иерархических баз данных

- √ Может быть представлена в виде объектов, расположенных на различных уровнях
- Состоит из узлов, имеющих идентификаторы Содержит перечень объектов одного типа
- *28.Что такое система управления базами данных?*
	- Класс программ, позволяющий создавать и работать и базами данных. Специальное программное обеспечение, осуществляющее контроль за доступом пользователей к данным, хранящимся в БД независимо от особенностей аппаратного обеспечения.

Компьютерная программа, позволяющая пользователю одновременно использовать несколько различных баз данных, воспринимая их при этом как единое целое.

- *29.Что входит в список обязанностей администратора базы данных?*
	- Разработка прикладных программ
	- Создание базы данных
	- Обслуживание и поддержка БД в рабочем состоянии. Выполнение задач по обработке данных, хранящихся в БД

#### **ТЕМА 4 Основные понятия медицинской информатики.**

- *1. Предметом изучения медицинской информатики является:*
	- информационные процессы, сопряженные с медико-биологическими проблемами; информационные процессы, сопряженные с клиническими проблемами;
	- информационные процессы, сопряженные с профилактическими проблемами;
	- все выше перечисленные процессы.
	- *2.Основной целью ИС медицинского назначения состоит:*
		- в информационной поддержке задач оказания медпомощи населению; управления медучреждениями ЛПУ;
		- $\checkmark$  управления медучреждениями ЛПУ и информационном обеспечении системы здравоохранения.
	- *3.Обработка информации в медицинской информационной системе может осуществляться:* ручным способом
		- механизированным способом
		- ручным и механизированным способами
		- автоматизированным и автоматическим способами
	- *4.Медицинские информационные системы уровня ЛПУ представлены основными группами:*
		- ИС консультативных центров;
		- банками информации медслужб;
		- скрининговыми системами;
		- ИС ЛПУ;
		- информационными системами НИИ и мед вузов.
		- всеми перечисленными группами.
	- *5.Основные модули, присущие большинству МИС составляет ...*

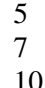

 $\checkmark$  15

*6.Что включает модуль " статистика " ?*

 возможность создания отчетов любой сложности экспорт ЭМК во внешний формат учет мед услуг и взаиморасчеты с различными контрагентами медучреждений персонифицированный учет расхода при оказании мед услуг

*7.МИС обеспечивает возможность обмена электронными медицинскими картами между разными* учреждениями, синхронизации справочников и консолидации финансовой информации.

- электронная медкарта репликация
	- модуль сопряжения

коечный фонд

*8.МИС должна обеспечивать выполнение следующих функций:*

Регистратура и расписание приема

Учет оказанных услуг

Электронная история болезни / электронная медицинская карта

Расчеты с пациентами, страховыми компаниями и подрядчиками

Медико-экономические стандарты

Статистика и аналитика

Автоматизация стационара

Управление сетью филиалов

Ведение БД пациентов, врачебного и сестринского персонала

все вышеперечисленные

#### *9.Работа в МИС ведется в*

многопользовательском режиме не с разграничением прав доступа

- многопользовательском режиме с разграничением прав доступа
- многозадачном режиме с разграничением прав доступа многозадачном режиме не с разграничением прав доступа

*10.В системе "СТАЦИОНАР" предусмотрена возможность быстрого запуска режимов и функций*

- 2 4
- $\checkmark$  8
- 6

*11.Для регистрации в системе АИС "Стационар" необходимо ввести...*

- код сотрудника
- пароль

имя сервера IP адрес сервера

*12.Учет случаев госпитализации осуществляется через пункт меню ...*

"Список" "Пациент" "История" "Больничные листы"

*13.Информация из БД случаев госпитализации выбирается из режима работы* Просмотр Редактирование экспорт статистика все выше перечисленные

*14.Выбор информации производится путем формирования соответствующего фильтра. Условия в* фильтре соединяются логическим ...

или  $\checkmark$  и не тогда и только тогда

*15При удалении пациента из списка удаляется*

 информация, касающаяся удаляемого пациента, изо всех таблиц, составляющих БДСГ. информация, касающаяся удаляемого пациента из заданной таблицы

#### ТЕМА 5 Использование информационных компьютерных систем в медицине и здравоохранении.

- $1.$ МИС-это
	- совокупность программно технических средств, баз данных и знаний, предназначенных для автоматизации различных процессов, протекающих в ЛПУ и системе здравоохранения. совокупность программно - технических средств для автоматизации различных процессов, протекающих в ЛПУ и системе здравоохранения. совокупность программно - баз данных и знаний, предназначенных для автоматизации различных процессов, протекающих в ЛПУ и системе здравоохранения. совокупность программно - технических средств, баз данных и знаний, предназначенных для автоматизации различных процессов.
- 2. База данных АИС реанимации и интенсивной терапии создана на основе таблин MS Excel MS Word

 $\checkmark$ MS Access MS WordPad

- 3. Карты интенсивной терапии и их шаблоны основаны на основе...
	- $\checkmark$  таблиц MS Excel MS Word **MS** Access MS WordPad
- 4. Для начала работы с АИС «ОРИТ» запустить файл
	- $\checkmark$  RDB v2.0.mdb RDB v2.0.xls RDB v2.0.dbf RDB v2.0.exe
- 5. Форма настроек базы состоит из
	- √ списка отделений стационара списка отделений поликлиник
	- √ списка осложнений
	- √ списка причин смерти списка причин госпитализации диспетчера задач
	- √ диспетчера связанных таблиц
- 6. Изменить список пациентов можно
	- изменяя параметры фильтрации в строке "кнопки основных функций"
	- √ изменяя параметры фильтрации в "строке поиска " выбрав вкладку "отчеты и бланки" нажав клавишу  $F_2$
- 7. Мастер добавления нового пациента открывается
	- √ нажав кнопку «Новый пациент» в главной форме нажав клавишу  $F_2$
	- $\checkmark$  нажав клавишу  $F_A$

нажавклавишу  $F_7$ 

- 8. В какой форме можно редактировать (изменять) ошибочно введенные данные? в главной форме
	- в форме выписки
	- в форме подробных сведений о пациенте в форме настроек базы
- 9. Под картами ИТ система понимает

базу данных Access на основе шаблона карты ИТ.

√ электронную таблицу Excel, созданную базой данных на основе шаблона карты ИТ.

*10.При работе с картами ИТ используют кнопки в правом верхнем углу карты:*

- Новый день
- Назначить
- Отменить
- Печать
- Болюсно
- Отм. болюс
	- Удалить

*11.Автоматизированное рабочее место (АРМ) врача предназначено* для ведения историй болезни

- хранения историй болезни
- составления отчетов
- все вышеперечисленные

#### *12.Функции АРМ врача делятся на категории:*

- основные и неотъемлемые
- вспомогательные неотъемлемые и вспомогательные основные и вспомогательные

#### *13.Основа АРМа - это...*

карта пациента

 электронная истории болезни электронная медкарта медицинский страхавой полис пациента

*14.Для внесения личных данных в программу АРМ лечотделения необходимо использовать команду*

 Сервис- Настройки Сервис-Ввод данных Сервис-История болезни Сервис - Медкарта

*15.Какая вкладка окна "Настройки программы"содержит данные о врачах и медсестрах*

- вкладка "Кабинет" вкладка "Врачи" вкладка "Отделения" вкладка "Направления"
- *16.В какой вкладке содержатся данные для шаблонного заполнения бланков.*

вкладка "Медучреждение" вкладка "Врачи"

- вкладка "Отделения"
- вкладка "Направления"
- *17.Основное окно приложения -*

электронная медкарта

 журнал амбулаторного приема история болезни журнал диспансерных больных

*18.Какую команду используют для просмотра количества принятых больных за определенный интервал?*

Файл - Диспансеризация

- Файл-Отчетные формы
- Файл-Итоги работы Файл- Поиск больного

### ВОПРОСЫ К ЗАЧЕТУ

1. Программы обработки и просмотра текста. Предназначение файловых менеджеров.

- 2. Программное обеспечение для работы в Internet.
- 3. Использование информационных систем в медицине и здравоохранении методы и средства информатизации в практической стоматологии.

4. Почтовые ресурсы.

5. Необходимость внедрения МИС в ЛПУ.

6. Поисковики. Поиск. Виды поиска.

7. Кратность ввода информации в МИС. 3 основных метода внесения информации в базу данных.

8. Классификация медицинских ИС территориального уровня. Принцип классификации и назначение каждого ееэлемента.

9. Алгоритм обработки персональных данных в МИС.

10. АРМ врача.

11. Телемедицина.

12. Дистанционное обучение.

13. Обработка персональных данных в медицинских организациях. Способы хранения ЭД.

14. Электронная таблица. Ячейка. Рабочее пространство электронной таблицы. Книга Excel. Лист Excel. Диапазон ячеек. Относительная и абсолютная ссылки. Формула. Ввод формул в ячейку. 15. Среды пакета Excel: встроенная программа (макрос), выполняющая процедуру поиска лучших

параметров, процедуру оптимизации «Поискрешения» и Пакет анализа.

16. Элементы теории вероятности. Понятие события и его виды. Количественные и качественные характеристики испытаний. Понятиевероятности и основные правила вычисления вероятностей сложных событий.

17. Статистика. Медицинская статистика. Основные понятия. 56. Предмет и методы статистического анализа. Статистика здоровья и здравоохранения. Статистическая совокупность.

18. Запрос. QBE-запрос по образцу. SQL-запросы. Режимы созданиязапросов в MS Access.

19. Реляционные базы данных. Создание и изменение связи между таблицами. Два метода поддержки целостности связи (каскадное обновление и каскадное удаление).

20. Меры оценки разнообразия признака. Коэффициенту изменчивости (вариации). Три степени разнообразия.

21. Создание таблиц в базе данных. Поле и запись таблицы. Настройка свойствполей.

22. Моделирование. Модель. Элементы процесса моделирования. Стадиипроцесса моделирования. Этапы процесса моделирования.

**Кафедра:** химии и физики

**Специальность:** Организация здравоохранения и общественное здоровье **Направление подготовки:** ординатура

# **Билет №1**

6. Программы обработки и просмотра текста. Предназначение файловых менеджеров.

7. Программное обеспечение для работы в Internet.

**Зав кафедрой химии и физики д.х.н., проф. Р.В. Калагова**

## **Федеральное государственное бюджетное образовательное учреждение высшего образования «Северо-Осетинская государственная медицинская академия» Министерства здравоохранения Российской Федерации**

**Кафедра:** химии и физики

**Специальность:** Организация здравоохранения и общественное здоровье **Направление подготовки:** ординатура

## **Билет №2**

1. Использование информационных систем в медицине и здравоохранении. методы и средства информатизации в практической стоматологии.

2. Почтовые ресурсы.

**Кафедра:** химии и физики

**Специальность:** Организация здравоохранения и общественное здоровье **Направление подготовки:** ординатура

## **Билет №3**

8. Необходимость внедрения МИС в ЛПУ.

2. Поисковики. Поиск. Виды поиска.

**Зав кафедрой химии и физики д.х.н., проф. Р.В. Калагова**

## **Федеральное государственное бюджетное образовательное учреждение высшего образования «Северо-Осетинская государственная медицинская академия» Министерства здравоохранения Российской Федерации**

**Кафедра:** химии и физики **Специальность:** Организация здравоохранения и общественное здоровье **Направление подготовки:** ординатура

### **Билет №4**

- 1. Кратность ввода информации в МИС. 3 основных метода внесения информации в базу данных. 20. Классификация медицинских ИС территориального уровня. Принцип классификации и назначение каждого ееэлемента.
- 2. Алгоритм обработки персональных данных в МИС.

**Кафедра:** химии и физики

**Специальность:** Организация здравоохранения и общественное здоровье **Направление подготовки:** ординатура

# **Билет №5**

1. АРМ врача.

2. Телемедицина. Дистанционное обучение.

**Зав кафедрой химии и физики д.х.н., проф. Р.В. Калагова**

## **Федеральное государственное бюджетное образовательное учреждение высшего образования «Северо-Осетинская государственная медицинская академия» Министерства здравоохранения Российской Федерации**

**Кафедра:** химии и физики **Специальность:** Организация здравоохранения и общественное здоровье **Направление подготовки:** ординатура

## **Билет №6**

- 1. Обработка персональных данных в медицинских организациях. Способыхранения ЭД.
- 2. Электронная таблица. Ячейка. Рабочее пространство электронной таблицы. Книга Excel. Лист Excel. Диапазон ячеек. Относительная и абсолютная ссылки. Формула. Ввод формул в ячейку.

**Кафедра:** химии и физики

**Специальность:** Организация здравоохранения и общественное здоровье **Направление подготовки:** ординатура

# **Билет №7**

1. Среды пакета Excel: встроенная программа (макрос), выполняющая процедуру поиска лучших параметров, процедуру оптимизации «Поиск решения» и Пакет анализа.

2. Элементы теории вероятности. Понятие события и его виды. Количественные и качественные характеристики испытаний. Понятие вероятности и основные правила вычисления вероятностей сложных событий.

**Зав кафедрой химии и физики д.х.н., проф. Р.В. Калагова**

# **Федеральное государственное бюджетное образовательное учреждение высшего образования «Северо-Осетинская государственная медицинская академия» Министерства здравоохранения Российской Федерации**

**Кафедра:** химии и физики **Специальность:** Организация здравоохранения и общественное здоровье **Направление подготовки:** ординатура

# **Билет №8**

- 1. Статистика. Медицинская статистика. Основные понятия. 56. Предмет и методы статистического анализа. Статистика здоровья и здравоохранения. Статистическая совокупность.
- 2. Запрос. QBE-запрос по образцу. SQL-запросы. Режимы созданиязапросов в MS Access.

**Кафедра:** химии и физики

**Специальность:** Организация здравоохранения и общественное здоровье **Направление подготовки:** ординатура

## **Билет №9**

- 1 Реляционные базы данных. Создание и изменение связи между таблицами. Два метода поддержки целостности связи (каскадное обновление и каскадное удаление).
	- 2 Меры оценки разнообразия признака. Коэффициенту изменчивости (вариации). Три степени разнообразия

**Зав кафедрой химии и физики д.х.н., проф. Р.В. Калагова**

# **Федеральное государственное бюджетное образовательное учреждение высшего образования «Северо-Осетинская государственная медицинская академия» Министерства здравоохранения Российской Федерации**

**Кафедра:** химии и физики **Специальность:** Организация здравоохранения и общественное здоровье **Направление подготовки:** ординатура

## **Билет №10**

2. Создание таблиц в базе данных. Поле и запись таблицы. Настройка свойств полей.

3. Моделирование. Модель. Элементы процесса моделирования. Стадии процесса моделирования. Этапы процесса моделирования.